## E-Serie E9320 Spitzen- und Mittelleistungsmessköpfe

## **Betriebs- und Wartungsanweisung**

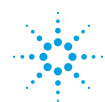

**Agilent Technologies** 

#### **Hinweis**

Änderungen vorbehalten. Agilent Technologies übernimmt keinerlei Gewährleistung hinsichtlich dieser Unterlagen, auch nicht hinsichtlich der gesetzlichen Gewährleistung für handelsübliche Qualität und Eignung für einen bestimmten Zweck. Agilent Technologies übernimmt keine Haftung für Fehler in dieser Anweisung oder für unmittelbare oder mittelbare Schäden im Zusammenhang mit der Bereitstellung, Eignung und Verwendung dieser Unterlagen. Alle Rechte vorbehalten. Die Vervielfältigung, Bearbeitung oder Übersetzung dieser Anweisung ist ohne vorherige schriftliche Genehmigung untersagt, soweit dem keine urheberrechtlichen Bestimmungen entgegenstehen.

Copyright 2000 Agilent Technologies

Station Road, South Queensferry, Scotland, EH30 9TG, UK.

**Agilent Bestellnr. E9321-90001 Printed in USA**

Oktober 2000

#### **Bescheinigung und Gewährleistung**

#### **Bescheinigung**

Agilent Technologies bescheinigt, dass dieses Produkt zum Zeitpunkt des Versands ab Werk den veröffentlichten Spezifikationen entsprach. Agilent Technologies bescheinigt außerdem, dass die Kalibriermessungen gemäß United States National Institute of Standards and Technology nachweisbar sind, sofern dies die Kalibriereinrichtung des Instituts und die Kalibriereinrichtungen anderer Mitglieder des Internationalen Normenausschusses zulassen.

#### **Gewährleistung**

Dieses Agilent Technologies Messgerät unterliegt einer auf ein Jahr ab Versanddatum befristeten Gewährleistung gegen Material- und Herstellungsmängel. Nach Ermessen von Agilent Technologies wird ein nachweislich mit Mängeln behaftetes Produkt innerhalb der Gewährleistungsfrist repariert oder ausgetauscht. Das Produkt ist für Wartungs- und Reparaturzwecke an eine von Agilent Technologies bestimmte Kundendiensteinrichtung zurückzusenden. Die Versandkosten sind vom Kunden im Voraus an Agilent Technologies zu zahlen. Agilent Technologies übernimmt die Versandkosten, Zoll-

und Steuerabgaben für Produkte, die aus einem anderen Land an Agilent Technologies zurückgesandt werden. Agilent Technologies gewährleistet, dass die von Agilent Technologies für den Einsatz mit einem Messgerät bestimmte Software und Firmware bei vorschriftsmäßiger Installation auf dem Messgerät ihre Programmieranweisungen ausführen. Agilent Technologies übernimmt keine Gewährleistung für den unterbrechungsfreien und fehlerfreien Betrieb des Geräts oder der Firmware.

#### **Begrenzung der Gewährleistung**

Die oben genannte Gewährleistung gilt nicht bei Schäden, die durch unsachgemäße oder unzureichende Instandhaltung durch den Kunden, vom Benutzer gestellte Software oder Schnittstellen, unbefugte Änderungen oder Missbrauch, Einsatz unter Umgebungsbedingungen außerhalb der Produktspezifikationen oder durch ungeeignete Bedingungen am Standort verursacht wurden. ANDERE AUSDRÜCKLICHE ODER STILLSCHWEIGENDE GEWÄHRLEISTUNGSANSPRÜCHE BESTEHEN NICHT. AGILENT TECHNOLOGIES LEHNT AUSDRÜCKLICH JEDE HAFTUNG FÜR STILLSCHWEIGENDE GEWÄHRLEISTUNGSANSPRÜCHE BEZÜGLICH DER HANDESLÜBLICHEN QUALITÄT UND EIGNUNG FÜR EINEN BESTIMMTEN ZWECK AB.

#### **Haftungsausschluss**

DIE HIERIN GEWÄHRTEN ANSPRÜCHE SIND DIE EINZIGEN UND AUSSCHLIESSLICHEN ANSPRÜCHE DES KUNDEN. AGILENT TECHNOLOGIES SCHLIESST JEDE HAFTUNG FÜR UNMITTELBARE, MITTELBARE, SPEZIELLE, DIREKTE ODER INDIREKTE SCHÄDEN AUS, UNABHÄNGIG DAVON, OB DIESE AUF EINEM VERTRAG, EINER UNERLAUBTEN HANDLUNG ODER EINER SONSTIGEN JURISTISCHEN HYPOTHESE **BERUHEN** 

## <span id="page-2-0"></span>Warnzeichen

Am Gerät und in der Anweisung weisen die folgenden Zeichen auf Vorsichtsmaßnahmen hin, die zu beachten sind, um den weiteren sicheren Einsatz des Geräts zu gewährleisten.

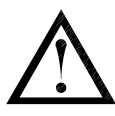

Das Symbol für technische Unterlagen. Das Produkt ist mit diesem Symbol gekennzeichnet, wenn der Anwender die Anweisungen in den mitgelieferten Unterlagen einsehen muss.

**Warnhinweise** In diesem Handbuch werden Gefahren durch Warnhinweise ("Achtung" und "Warnung") angezeigt.

**WARNUNG** Mit "Warnung" wird auf ein Verfahren, eine Vorgehensweise oder dergleichen aufmerksam gemacht, bei dem bei unsachgemäßer Ausführung oder Nichtbeachtung Verletzungs- oder Lebensgefahr besteht. Ein mit dem Hinweis "Warnung" gekennzeichnetes Verfahren darf nur fortgeführt werden, wenn die genannten Bedingungen verstanden werden und vollständig erfüllt sind.

**ACHTUNG** Mit "Achtung" wird auf ein Verfahren, eine Vorgehensweise oder dergleichen aufmerksam gemacht, das bei unsachgemäßer Ausführung oder Nichtbeachtung zur Beschädigung oder Zerstörung des Geräts führen kann. Ein mit dem Hinweis "Achtung" gekennzeichnetes Verfahren darf nur fortgeführt werden, wenn die genannten Bedingungen verstanden werden und vollständig erfüllt sind.

## <span id="page-3-0"></span>Allgemeine Sicherheitshinweise

Die nachstehenden Allgemeinen Sicherheitshinweise sind in allen Betriebs-, Wartungs- und Reparaturzuständen dieses Geräts zu beachten. Die Nichtbeachtung dieser Sicherheitshinweise oder der an anderer Stelle in diesem Handbuch erscheinenden besonderen Warnungen ist eine Verletzung des konstruktionstechnischen Sicherheitsstandards und des Verwendungszwecks des Geräts. Agilent Technologies lehnt jede Haftung bei Nichtbeachtung dieser Anweisungen durch den Kunden ab.

**WARNUNG VOR DEM ANSCHLUSS DES LEISTUNGSMESSKOPFS AN ANDERE GERÄTE ist sicherzustellen, dass die betreffenden Geräte an Schutzerde (Masse) angeschlossen sind. Bei einer Unterbrechung der Schutzerdung besteht Elektroschockgefahr und Verletzungen sind nicht auszuschließen.**

## <span id="page-3-1"></span>**Geräuschemission**

#### **Herstellerbescheinigung**

Diese Angaben entsprechen den Anforderungen der Erläuterungen zur Maschinenlärmverordnung vom 18. Januar 1991.

- Schalldruck LpA < 70 dB.
- Am Arbeitsplatz.
- Normaler Betrieb.
- Gemäß DIN 45635 T. 19 (Typprüfung).

#### **Herstellerbescheinigung**

Diese Angaben entsprechen den Anforderungen der deutschen Lärmvorschrift DIN 45635 T. 19 (Typprüfung).

- Schalldruck LpA < 70 dB.
- Am Arbeitsplatz.
- Normaler Betrieb.
- Gemäß ISO 7779 (Typprüfung).

## <span id="page-6-0"></span>Inhalt

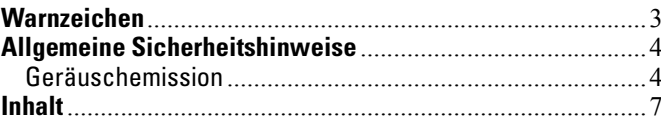

#### Einleitung

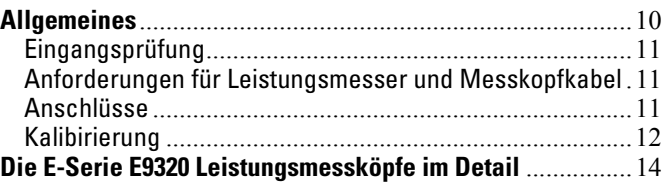

### Spezifikationen und Eigenschaften

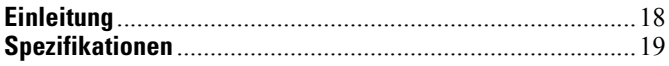

#### **Betrieb**

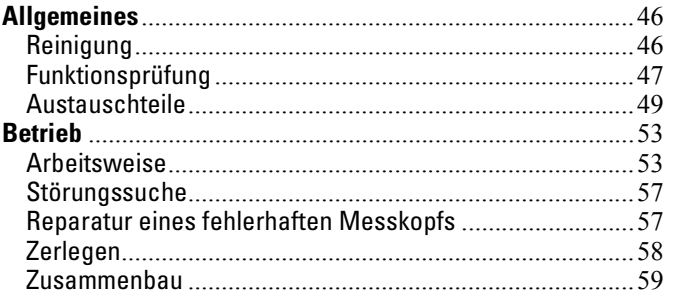

# <span id="page-8-0"></span>1 Einleitung

**In diesem Kapitel finden Sie** In diesem Kapitel werden die E-Serie E9320 Leistungsmessköpfe vorgestellt. Es enthält die folgenden Abschnitte:

- • [Allgemeines auf Seite 10](#page-9-0)
- • [Eingangsprüfung auf Seite 11](#page-10-0)
- • [Anforderungen für Leistungsmesser und](#page-10-1)  [Messkopfkabel auf Seite 11](#page-10-1)
- • [Anschlüsse auf Seite 11](#page-10-2)
- • [Die E-Serie E9320 Leistungsmessköpfe im Detail auf](#page-13-0)  [Seite 14](#page-13-0)

# <span id="page-9-0"></span>Allgemeines

Willkommen zur Betriebs- und Wartungsanweisung für E-Serie E9320 Leistungsmesskopf! In dieser Anweisung finden Sie Informationen zu Eingangsprüfung, Anschlüsse und Spezifikationen der E-Serie E9320 Leistungsmesskopf. Die dem Spitzen- und Mittelleistungsmesskopf beiliegende CD-ROM enthält ebenfalls eine Kopie dieser Anweisung.

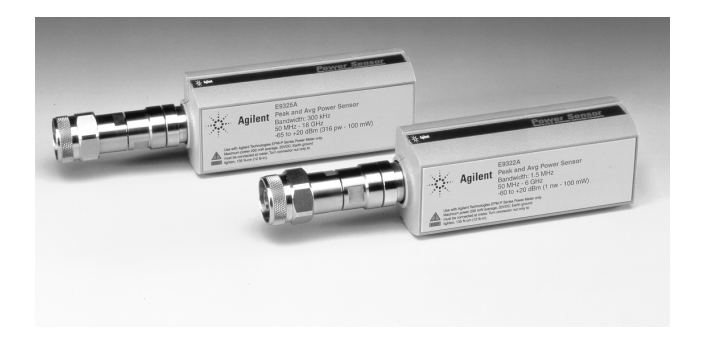

Machen Sie sich mit dem Kapitel "Einsatz der E-Serie E9320 Messköpfe" in der Betriebs- und Wartungsanweisung des EPM-P Serie Leistungsmessers vertraut, um Ihren Leistungsmesser optimal einsetzen zu können.

#### <span id="page-10-0"></span>**Eingangsprüfung**

Überprüfen Sie den Versandbehälter auf Schäden. Falls Schäden am Versandbehälter oder Verpackungsmaterial gefunden werden, ist dieses solange aufzubewahren, bis der Inhalt der Lieferung mechanisch und elektrisch überprüft worden ist. Sollte eine mechanische Beschädigung vorliegen, melden Sie das bitte der zuständigen Agilent Niederlassung. Verwahren Sie das beschädigte Verpackungsmaterial (falls zutreffend) zur Inspektion durch das Transportunternehmen und einen Agilent Vertreter auf. Bei Bedarf finden Sie eine Aufstellung der Agilent Vertriebs- und Kundendienstniederlassungen auf [Seite 60](#page-59-0).

#### <span id="page-10-1"></span>**Anforderungen für Leistungsmesser und Messkopfkabel**

Die E-Serie E9320 Leistungsmessköpfe sind NUR mit EPM-P Serie Leisungsmessern und mit E9288 Messkopfkabeln kompatibel. (Die E9288 Kabel sind farbcodiert, um sie leichter von den 11730 Serie Kabeln unterscheiden zu können).

## <span id="page-10-2"></span>**Anschlüsse**

Schließen Sie ein E9288 Serie Messkopfkabel mit einem Kabelende am E-Serie E9320 Leistungsmesskopf und mit dem anderen Ende am Kanaleingang des Leistungsmessers an. Warten Sie einige Sekunden, damit der Leistungsmesser die Daten aus dem Leistungsmesskopf herunterladen kann.

Anschluss und Trennen von Leistungsköpfen und Kabeln darf nicht im Freien ausgeführt werden.

## <span id="page-11-0"></span>**Kalibirierung**

Zur Durchführung eines Nullstellungs- und Kalibrierdurchlaufs nach Aufforderung durch den Leistungsmesser ist folgendermaßen vorzugehen:

• Stellen Sie sicher, dass der E-Serie E9320 Leistungsmesskopf von allen Signalquellen getrennt ist. Am Leistungsmesser die folgenden Tasten drücken  $\frac{\text{Zero}}{\text{Cal}}$ , Zero (oder Zero A / Zero B ). Während der Nullstellung wird das Symbol Warten angezeigt. ∬Zero<br>ICal

Nach Beendigung der Wartezeit ist der E-Serie E9320 Leistungsmesskopf an den Ausgang POWER REF des Leistungsmessers anzuschließen.

- Drücken Sie Cal (oder Cal, Cal A / Cal B ). Während der Nullstellung wird wieder das Symbol Warten angezeigt.
- **AMMERKUNG** Sie können den Nullstellungs- und Kalibrierdurchlauf folgendermaßen in weniger Schritten ausführen:

Den Leistungsmesskopf am Ausgang POWER REF anschließen.

• Drücken Sie  $\frac{Zero}{Cal}$  und **Zero + Cal** . (Bei Zweikanal-Leistungsmessern drücken Sie Zero + Cal und je nach Bedarf Zero + Cal A oder Zero + Cal B). Drücken Sie Zero

Nach Abschluss sind Leistungsmesser und Leistungsmesskopf bereit, an das Gerät unter Test (GUT) angeschlossen zu werden.

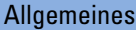

- **WARNUNG** VOR DEM ANSCHLUSS DES LEISTUNGSMESSKOPFS AN ANDERE INSTRUMENTE ist sicherzustellen, dass alle Instrumente an Schutzerde (Masse) geschaltet sind. Bei einer Unterbrechung der Schutzerde besteht Elektroschockgefahr und Verletzungen sind nicht auszuschließen.
- **ACHTUNG** Der Messanschluss (für den Anschluss des GUT) ist als Typ-N (Stecker) ausgeführt. Diese Anschlüsse sind mit einem Drehmomentschlüssel anzuziehen. Ziehen Sie den Typ-N Anschluss mit einem 3/4-Zoll Maulschlüssel auf ein Anzugsmoment von 12 in-lb (135 Ncm) an.

## <span id="page-13-0"></span>Die E-Serie E9320 Leistungsmessköpfe im Detail

The E-Serie E9320 Leistungsmessköpfe verfügen über zwei Frequenzbereiche. Der Frequenzbereich von E9325A, E9326A und E9327A beträgt 50 MHz bis 18 GHz während der 50 MHz bis 6 GHz Bereich von E9321A, E9322A und E9323A den größten Teil der Anwendungen für die drahtlose Kommunikation abdeckt.

Die Messköpfe verfügen über zwei unabhängige Messwege, siehe dazu [Abbildung 1.](#page-13-1)

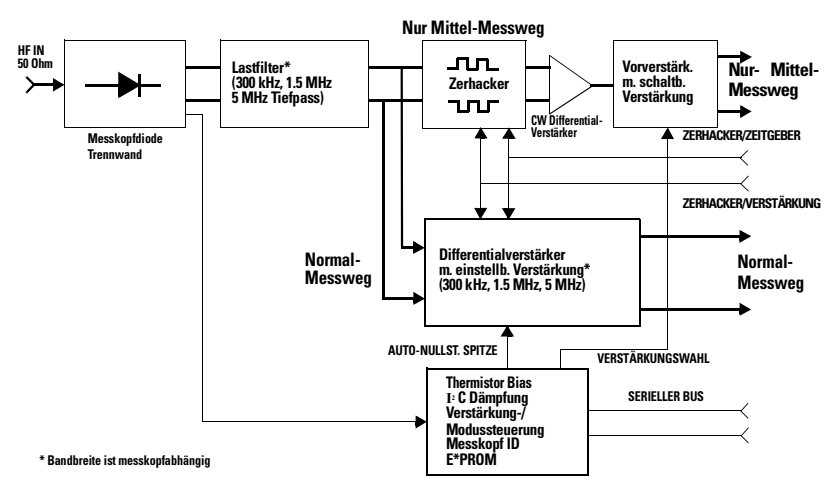

#### <span id="page-13-1"></span>**Abbildung 1 Vereinfachtes Messkopf-Blockdiagramm**

Für kontinuierlich genommene Messungen modulierter Signale und für zeitangesteuerte Messungen ist der Standardmessweg Normal zu verwenden. Für jeden Frequenzbereich steht eine Auswahl von Messköpfen mit drei Videobandbreiten (Modulation) zur Verfügung.

- E9321A und E9325A Messköpfe mit 300 kHz Bandbreite eignen sich zur Messung von TDMA-Signalen, z. B. GSM.
- E9322A und E9326A Messköpfe mit 1,5 MHz Bandbreite eignen sich zur Messung von IS-95 CDMA-Signalen.
- E9323A and E9327A Messköpfe mit 5 MHz Bandbreite eignen sich zur Messung von W-CDMA-Signalen.

Dabei ist zu beachten, dass die Messköpfe mit der größten Bandbreite über den kleinsten Dynamikbereich verfügen (im Modus Normal). Wenn der Dynamikbereich kritisch ist, ist eine Messkopfausführung mit eben ausreichender Videobandbreite für die auszuführende Messung einzusetzen.

Der Nur-Mittel-Messweg eignet sich für Messungen der Mittelleistung von Dauerstrich- (CW) und Daueramplitudensignalen zwischen -65 dBm (messkopfabhängig) und +20 dBm. Der Nur-Mittel-Messweg kann darüber hinaus zur Messung der tatsächlichen Mittelleistung jedes komplex modulierten Signals unter -20 dBm eingesetzt werden.

Kompensationswerte für Kalibrierfaktoren, Linearität, Temperatur und Bandbreite werden während der Herstellung in der EEPROM des Messkopfs gespeichert. Beim Anschluss des Messkopfs werden alle Kompensationswerte in den EPM-P Serie Leistungsmesser heruntergeladen. Sie müsssen lediglich die Frequenz des zu messenden HF-Signals eingeben, um eine hohe Messgenauigkeit zu erzielen.

#### Die E-Serie E9320 Leistungsmessköpfe im Detail

# <span id="page-16-0"></span>2 Spezifikationen und Eigenschaften

**In diesem Kapitel finden Sie** In diesem Kapitel werden die Spezifikationen und Eigenschaften der E-Serie E9320 Leistungsmessköpfe beschrieben. Es enthält die folgenden Abschnitte:

- • ["Einleitung" auf Seite 18](#page-17-0)
- • ["Spezifikationen" auf Seite 19](#page-18-0)

## <span id="page-17-0"></span>Einleitung

E-Serie E9320 Leistungsmessköpfe sind für den Einsatz mit den HP EPM Serie Leistungsmessern vorgesehen. Die E-Serie E9320 Leistungsmessköpfe verfügen über zwei Messwege:

- Normal-Messweg: (Standardmodus) für Spitzen-, Mittelund zeitbezogene Messungen.
- Nur-Mittel-Messweg: Ist in erster Linie für Messungen der Durchschnittsleistung von Low-Level-Signalen vorgesehen.

Diese **Spezifikationen** gelten nur nach Nullstellung und Kalibrierung von Leistungsmesser und Messkopf.

Bei den in Kursivschrift aufgeführten **weiteren** Merkmalen handelt es sich um Angaben, die beim Einsatz von Leistungsmessköpfen hilfreich sind. Sie enthalten typische, jedoch nicht garantierte Leistungsparameter. Diese Merkmale erscheinen entweder in Kursivschrift oder sie werden als "typisch", "nominal" oder "annähernd" bezeichnet.

## <span id="page-18-0"></span>Spezifikationen

#### **Frequenz, Bandbreite und Leistungsbereich**

Tabelle 1 Frequenz, Bandbreite und Leistungsbereich

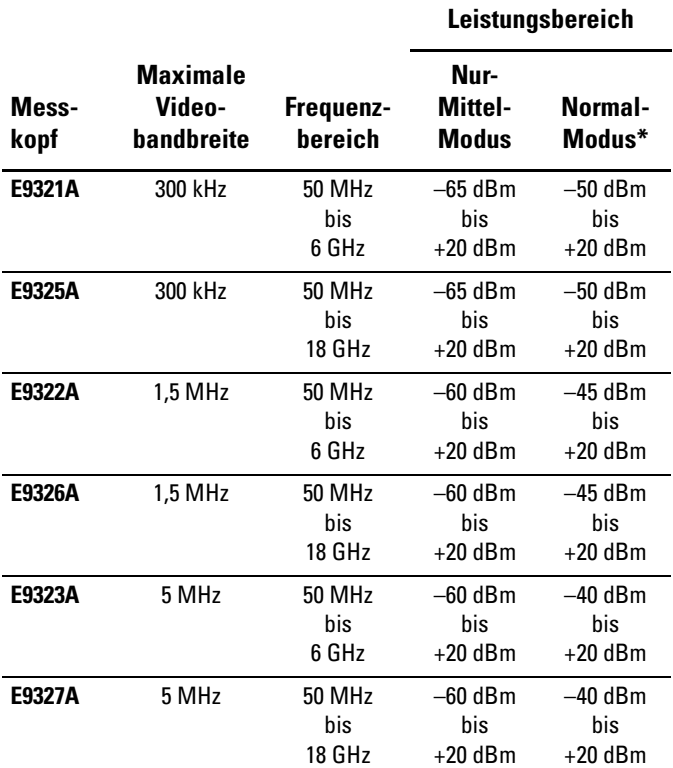

**\* Für Messungen der Durchschnittsleistung,** 

**Freischwingerfassungsmodus.**

#### **Maximale Leistung, HF-Anschluss**

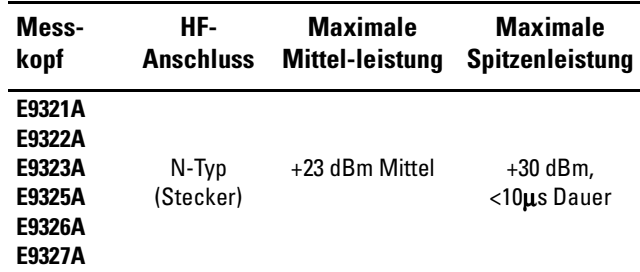

#### Tabelle 2 Maximale Leistung, HF-Anschluss

#### **Messbereiche**

Die E-Serie E9320 Leistungsmessköpfe verfügen über zwei Messbereiche (unterer und oberer Messbereich), siehe dazu [Tabelle 3](#page-20-0), [Tabelle 4](#page-21-0) und [Tabelle 5](#page-22-0).

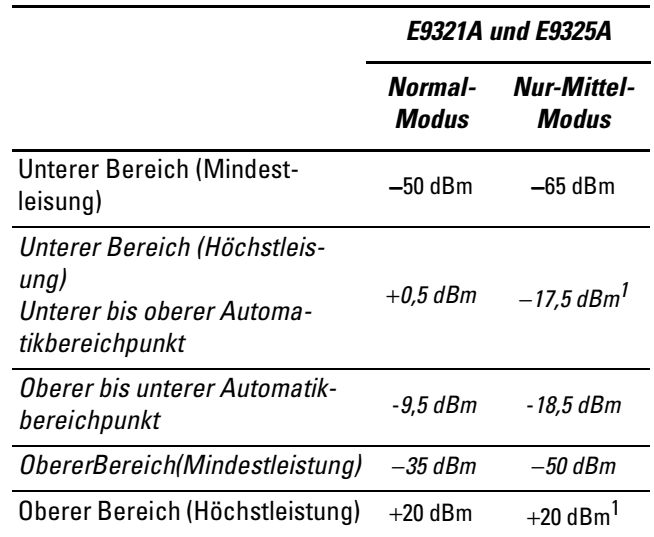

#### <span id="page-20-0"></span>Tabelle 3 Untere und obere Messbereiche

<sup>1</sup>Gilt nur für Dauerstrich- und Daueramplitudensignale über −20 dBm.

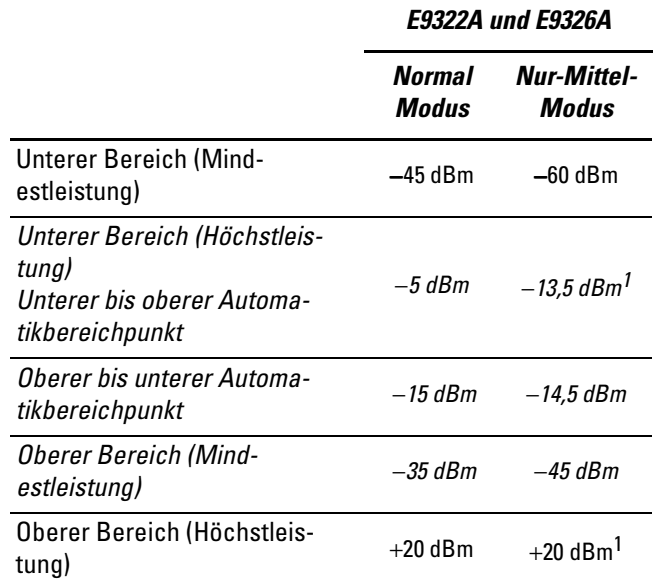

#### <span id="page-21-0"></span>Tabelle 4 Untere und obere Messbereiche

<sup>1</sup> Gilt nur für Dauerstrich- und Daueramplitudensignale über −20 dBm.

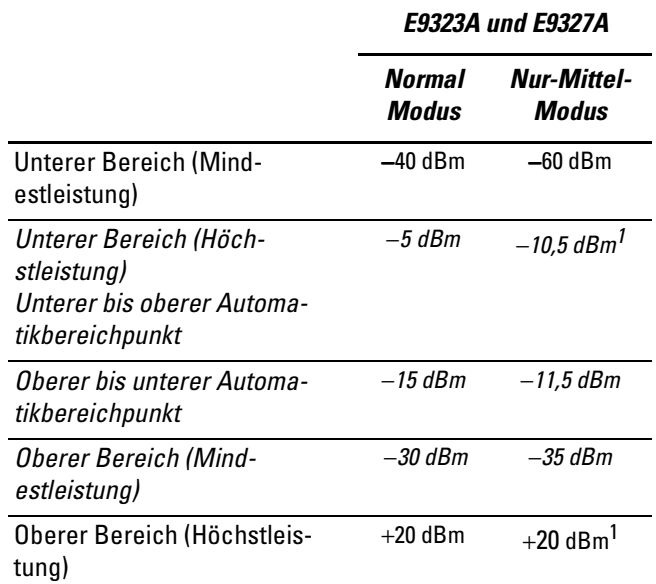

#### <span id="page-22-0"></span>Tabelle 5 Untere und obere Messbereiche

<sup>1</sup> Gilt nur für Dauerstrich- und Daueramplitudensignale über −20 dBm.

#### **Maximales SWR Leistungsmesskopf**

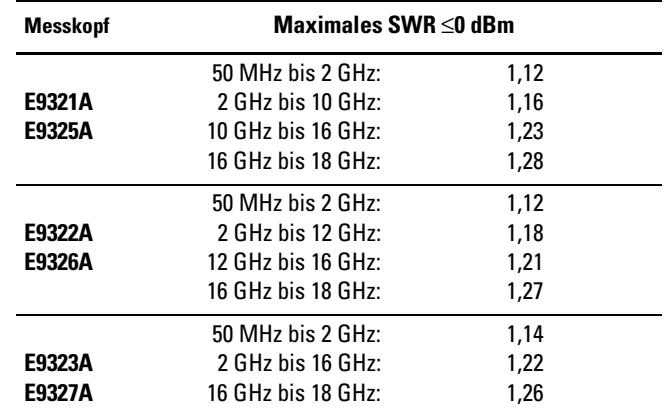

#### Tabelle 6 Maximales SWR Leistungsmesskopf

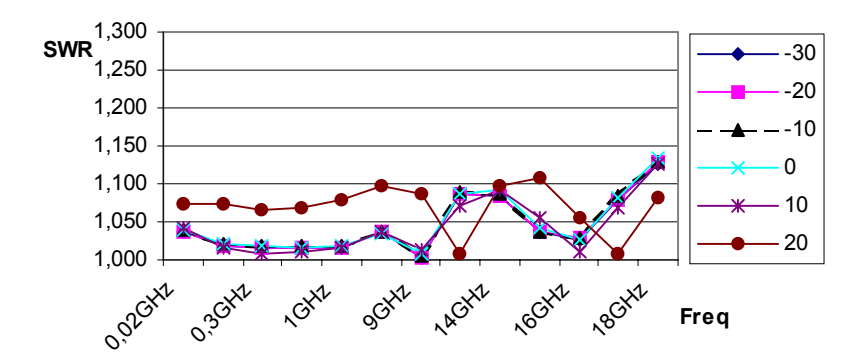

Abbildung 2 Typisches SWR (50 MHz bis 18 GHz) für E9321A und E9325A Messköpfe bei unterschiedlichen Leistungspegeln

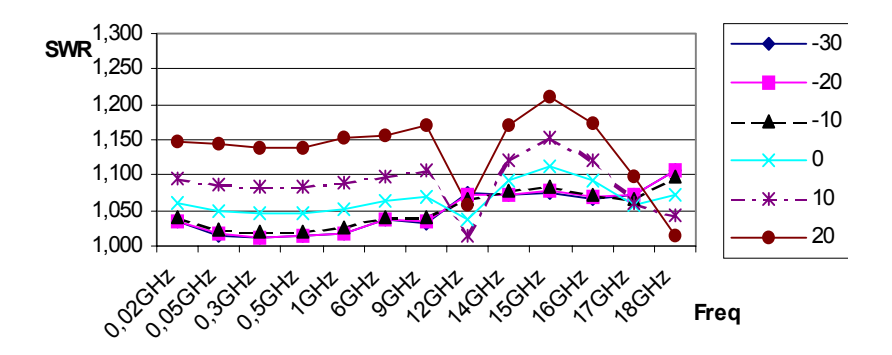

Abbildung 3 Typisches SWR (50 MHz bis 18 GHz) für E9322A und E9326A Messköpfe bei unterschiedlichen Leistungspegeln

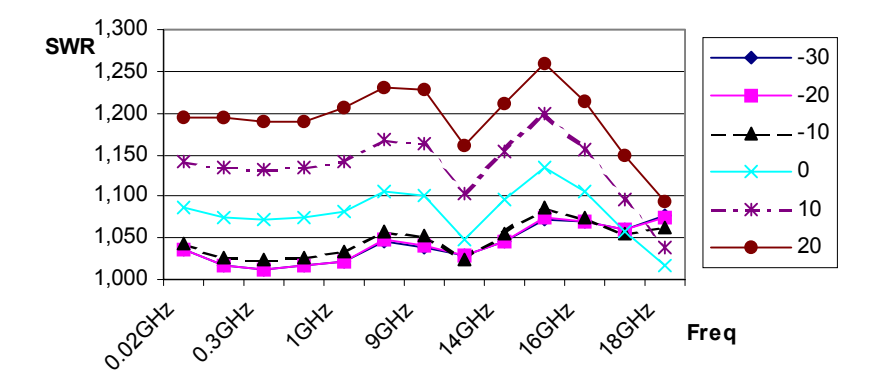

Abbildung 4 Typisches SWR (50 MHz bis 18 GHz) für E9323A und E9327A Messköpfe bei unterschiedlichen Leistungspegeln

#### **Messkopflinearität**

#### <span id="page-25-0"></span>Tabelle 7 Leistungsmesskopf, Linearität im Normalmodus (oberer und unterer Bereich)

| <b>Messkopf</b>  | <b>Temperatur</b><br>$(25 \pm 10^{\circ} \text{C})$ | <b>Temperatur</b><br>(0 bis $55^{\circ}$ C) |  |
|------------------|-----------------------------------------------------|---------------------------------------------|--|
| E9321A<br>E9325A | ±4,2%                                               | ±5.0%                                       |  |
| E9322A<br>E9326A | ±4,2%                                               | ±5.0%                                       |  |
| E9323A<br>E9327A | ±4,2%                                               | $\pm$ 5.5%                                  |  |

<span id="page-25-1"></span>Tabelle 8 Leistungsmesskopf, Linearität im Nur-Mittel-Modus (oberer und unterer Bereich)

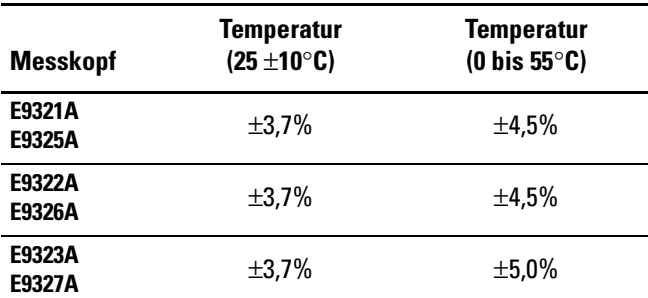

Tritt nach der Kalibrierung eine Temperaturänderung ein und werden Leistungsmesser und Messkopf NICHT neu kalibiriert, sind die nachstehenden zusätzlichen Linearitätsfehler zu den in [Tabelle 7](#page-25-0) und [Tabelle 8](#page-25-1) angegebenen Leistungslinearitätswerten zu addieren.

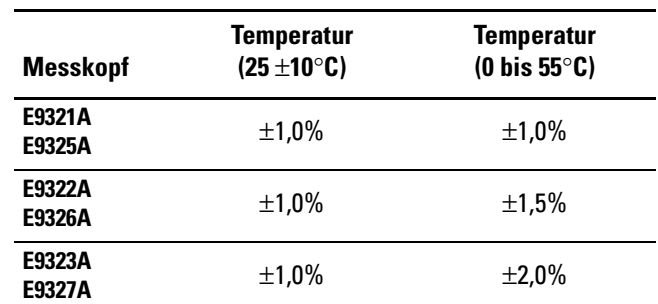

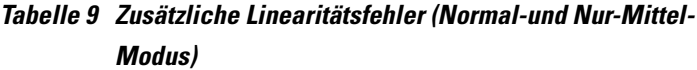

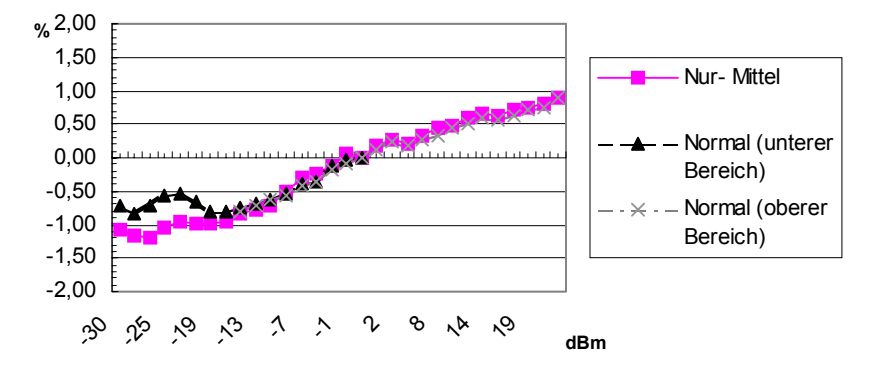

Abbildung 5 Typische Leistungslinearität bei 25°C für Messköpfe E9323A und E9327A mit 5 MHz Bandbreite nach Nullstellung und Kalibrierung einschließlich zugehöriger Messunschärfe

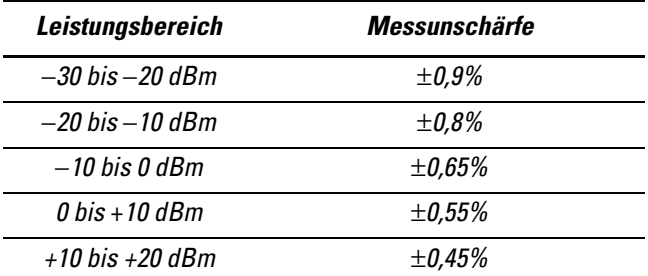

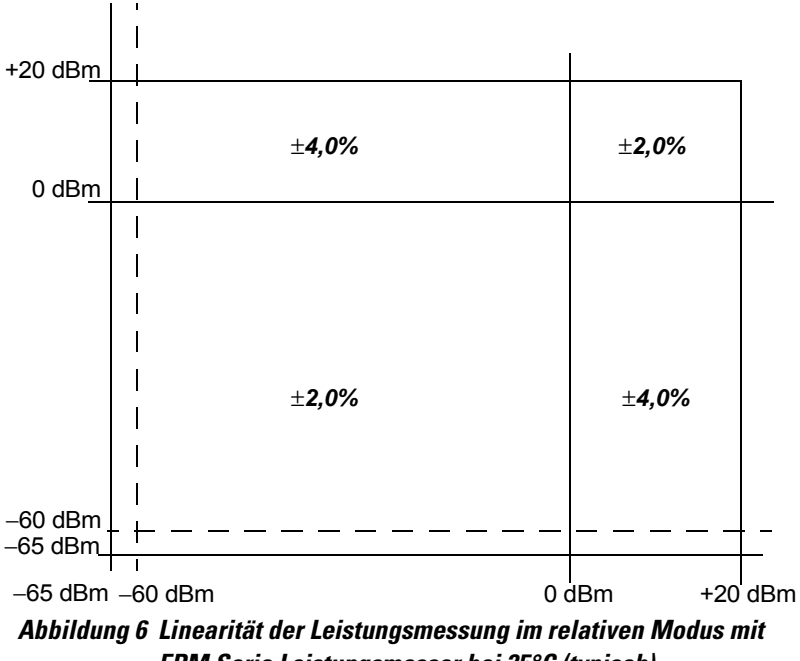

<span id="page-27-0"></span>EPM Serie Leistungsmesser bei 25°C (typisch)

[Abbildung 6](#page-27-0) stellt die typische Messunschärfe bei der Durchführung einer relativen Leistungsmessung unter Verwendung des gleichen Leistungsmesserkanals und des gleichen Leistungsmesskopfs für die Messung des Bezugswerts und Messwerts dar. In der Abbildung wird außerdem vorausgesetzt, dass beim Übergang von dem als Bezugsgröße eingesetzten auf den zu messenden Leistungspegel unwesentliche Änderungen in der Frequenz und Fehlanpasssung auftreten.

## Spitzenabflachung

Bei der Spitzenabflachung handelt es sich um eine Verhältnismessung Spitze-zu-Mittel für unterschiedliche Tontrennungen für einen Zweiton-HF-Eingang von gleicher Größenordnung. [Abbildung 7,](#page-29-0) [Abbildung 8](#page-30-0) und [Abbildung 9](#page-30-1)  betreffen den relativen Fehler einer Messung Spitze-zu-Mittel, wenn die Tontrennung verändert wird. Die Messungen wurden bei −10 dBm Durchschnittsleistung unter Verwendung eines E9288A Messkopfkabels durchgeführt.

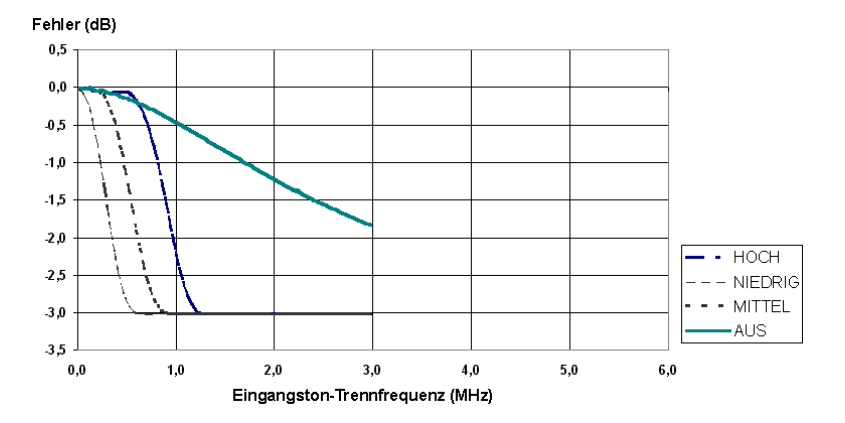

<span id="page-29-0"></span>Abbildung 7 E9321A und E9325A Fehler in Messungen Spitze-zu-Mittel für einen Zweiton-Eingang (Hoch-, Mittel-, Niedrig- und Aus-Filter)

#### Spezifikationen

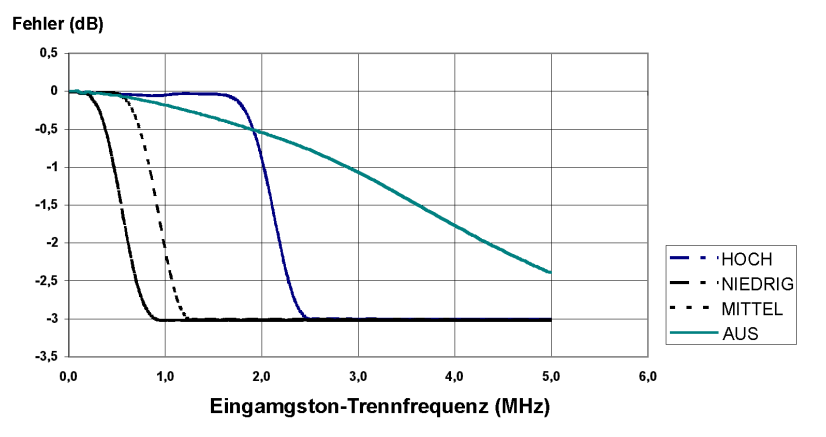

<span id="page-30-0"></span>Abbildung 8 Filterkurven für die E9322A und E9326A Leistungsmessköpfe (Hoch, Mittel, Niedrig und Aus)

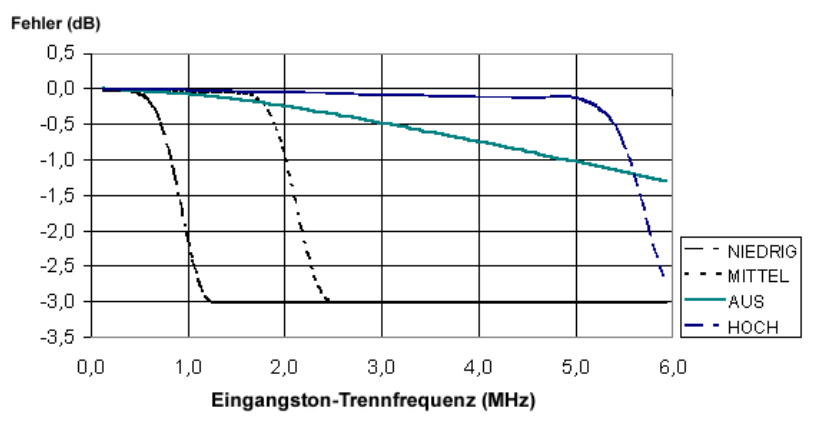

<span id="page-30-1"></span>Abbildung 9 Filterkurven für die E9323A und E9327A Leistungsmessköpfe (Hoch, Mittel, Niedrig und Aus)

#### **Kalibrierfaktor (CF) und Reflektionsgrad (Rho)**

Die Daten für Kalibrierfaktor (CF) und Reflektionsgrad (Rho) sind in Frequenzintervallen auf einem dem Leistungsmesskopf beiliegenden Datenblatt angegeben. Diese Daten sind spezifisch für den jeweiligen Messkopf. Wenn mehrere Messköpfe vorhanden sind, ist die auf dem Datenblatt angegebene Seriennummer mit der des eingesetzten Leistungsmesskopfs zu vergleichen. Der CF korrigiert den Frequenzgang des Messkopfs. EPM-P Serie Leistungsmesser lesen die im Messkopf gespeicherten CF-Daten automatisch aus und setzen diese bei der Durchführung von Korrekturen ein.

Für Leistungspegel über 0 dBm ist Folgendes zu den Spezifikationen für Kalibrierfaktorunschärfen zu addieren:

±0,1% pro dB für E9321A und E9325A Leistungsmessköpfe

±0,15% pro dB für E9322A und E9326A Leistungsmessköpfe

±0,2% pro dB für E9323A und E9327A Leistungsmessköpfe

Der Reflektionsgrad (Rho) verhält sich zum SWR gemäß folgender Formel:

#### **SWR=(1**+**Rho)/(1**−**Rho)**

Die Höchstwerte für Messunschärfe der CF-Daten sind in [Tabelle 10](#page-32-0) angegeben. Die Analyse der Messunschärfe zur Kalibrierung der Messköpfe wurde gemäß ISO-Vorschrift durchgeführt. Bei den auf dem Kalibrierschein angegebenen Daten zur Messunschärfe handelt es sich um expandierte Messunschärfe mit einem Sicherheitsgrad von 95% und dem Erfassungsfaktor 2.

| <b>Frequenz</b> | Unschärfe (%)<br>$(25 \pm 10^{\circ} \text{C})$ | Unschärfe (%)<br>(0 bis $55^{\circ}$ C) |  |
|-----------------|-------------------------------------------------|-----------------------------------------|--|
| <b>50 MHz</b>   | Bezugsgröße                                     | Bezugsgröße                             |  |
| <b>100 MHz</b>  | ±1,8<br>$\pm 2,0$                               |                                         |  |
| <b>300 MHz</b>  | ±1,8<br>$\pm 2,0$                               |                                         |  |
| <b>500 MHz</b>  | ±1,8<br>±2,0                                    |                                         |  |
| <b>800 MHz</b>  | ±2,0<br>±1,8                                    |                                         |  |
| <b>1,0 GHz</b>  | $\pm 2.3$<br>$\pm 2.1$                          |                                         |  |
| 1,2 GHz         | $\pm 2,3$<br>$\pm 2.1$                          |                                         |  |
| <b>1,5 GHz</b>  | $\pm 2,1$                                       | ±2,3                                    |  |
| <b>2,0 GHz</b>  | $\pm 2.1$                                       | $\pm 2.3$                               |  |
| 3,0 GHz         | $\pm 2,1$                                       | ±2,3                                    |  |
| <b>4,0 GHz</b>  | $\pm 2,1$                                       | $\pm 2,3$                               |  |
| <b>5,0 GHz</b>  | $\pm 2,1$<br>±2,3                               |                                         |  |
| <b>6,0 GHz</b>  | $\pm 2,1$                                       | $\pm 2,3$                               |  |
| <b>7,0 GHz</b>  | $\pm 2,3$                                       | ±2,5                                    |  |
| <b>8,0 GHz</b>  | $\pm 2,3$                                       | ±2,5                                    |  |
| <b>9,0 GHz</b>  | $\pm 2,3$<br>$\pm 2.5$                          |                                         |  |
| 11,0 GHz        | $\pm 2.3$<br>±2,5                               |                                         |  |
| 12,0 GHz        | $\pm 2.3$<br>±2,5                               |                                         |  |
| 13,0 GHz        | $\pm 2,3$                                       | $\pm 2.5$                               |  |
| 14,0 GHz        | $\pm 2.5$                                       | ±2,8                                    |  |
| 15,0 GHz        | $\pm 2.5$<br>±2,8                               |                                         |  |

<span id="page-32-0"></span>Tabelle 10 Kalibirierfaktorunschärfe bei 0,1 mW (-10dBm)

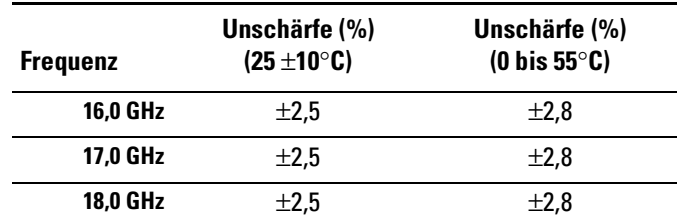

#### **Nullstellung**

Diese Spezifikation gilt für eine NULLSTELLUNG, die bei einem nicht an die LEISTUNGSBEZUGSGRÖSSE angeschlossenen Messkopfeingang ausgeführt wird.

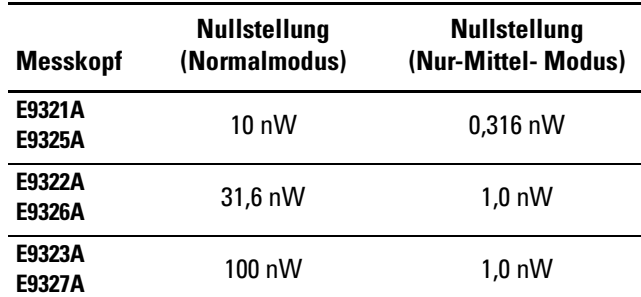

#### Tabelle 11 Nullstellung

#### **Nullpunktverschiebung und Messrauschen**

|                  | <b>Nullpunkt-</b><br>verschiebung <sup>1</sup> |                                    | Messrauschen <sup>2</sup>     |                               |                                    |
|------------------|------------------------------------------------|------------------------------------|-------------------------------|-------------------------------|------------------------------------|
| Mess-<br>kopf    | Normal-<br>modus                               | <b>Nur-Mittel-</b><br><b>Modus</b> | Normal-<br>modus <sup>3</sup> | Normal-<br>modus <sup>4</sup> | <b>Nur-Mittel-</b><br><b>Modus</b> |
| E9321A<br>E9325A | $<\pm 5 nW$                                    | $<\pm 60$ pW                       | $<$ 10 nW                     | $<$ 75 nW                     | $<$ 316 pW                         |
| E9322A<br>E9326A | $<\pm 5 nW$                                    | $<\pm 100~$ p $W$                  | $<$ 31.6 nW                   | $<$ 180 nW                    | $<$ 1,0 pW                         |
| E9323A<br>E9327A | <±40 nW                                        | $<\pm 100~$ p $W$                  | $<$ 100 nW                    | $<$ 550 nW                    | $<$ 1,0 pW                         |

Tabelle 12 Nullpunktverschiebung und Messrauschen

<sup>1</sup> Bei konstanter Temperatur innerhalb einer Stunde nach Nullstellung nach 24-stündigem Aufwärmen des Leistungsmessers.<br><sup>2</sup> Gemessen über ein Intervall von einer Minute, bei konstanter Temperatur, mit zwei Standardabweichungen, Mittelbildungen eingestellt auf 1 (Normal- Modus), 16 (für Nur-Mittel-Modus, Normalgeschwindigkeit) und 32 (Nur-Mittel-Modus, x2- Geschwindigkeit).

3 Im Freischwingerfassungsmodus.

4 Messrauschen pro Abtastung, auf AUS gestellte Videobandbreite, ohne Mittelbildung (d. h. auf 1 eingestellte Mittelbildung) - siehe dazu "Auswirkung der Einstellung der Videobandbreite" und [Tabelle 14](#page-38-0).

**Auswirkung der Mittelbildung auf Messrauschen:** Zur Reduzierung des Messrauschens steht Mittelbildung über 1 bis 1024 Ablesungen zur Verfügung. [Tabelle 14](#page-38-0) ist das Messrauschen eines bestimmten Messkopfs zu entnehmen. Mit Hilfe des Rauschmultiplikators in [Tabelle 13](#page-37-0) finden Sie die geeignete Geschwindigkeit (normal oder x2), bzw. den Messmodus (normal und Nur-Mittel) sowie die Anzahl der Mittelbildungen, um den Gesamtwert für Messrauschen zu bestimmen.

Darüber hinaus ist das Gesamt-Messrauschen für x2 Geschwindigkeit (im Normalmodus) mit 1,2 zu multiplizieren, bei Schnelllauf (im Normalmodus) beträgt der Multiplikationsfaktor 3,4. Zu beachten ist, dass bei Schnelllauf keine zusätzliche Mittelbildung ausgeführt wird.

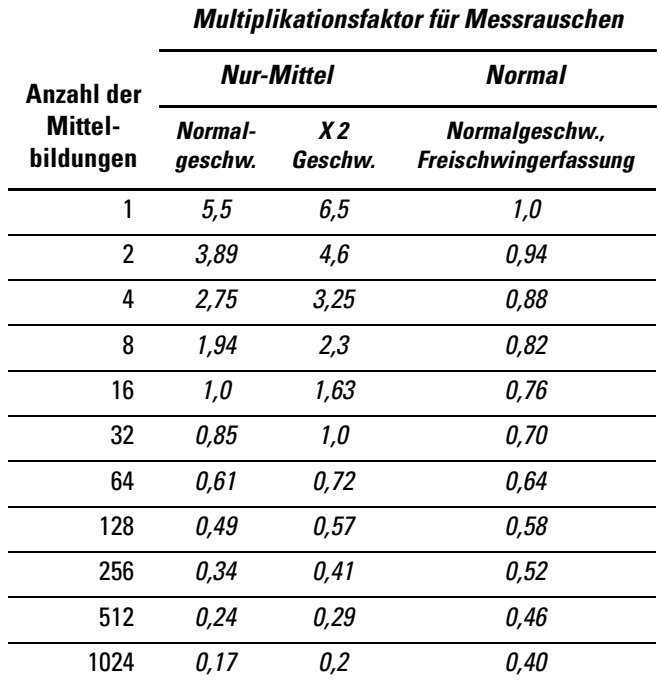

#### <span id="page-37-0"></span>Tabelle 13 **Multiplikationsfaktoren für Messrauschen**

**Beispiel:** E9321A Leistungsmesskopf, Anzahl der Mittelbildungen = 4, Freischwingerfassung, Normalmodus, x2 Geschwindigkeit.

#### **Berechnung für Messrauschen:**

 $(*6* nW × 0,88 × 1,2) = *6*,34 nW$ 

**Auswirkung der Einstellung der Videobandbreite:** Das Messrauschen pro Abtastung wird durch Anwendung der Reduktionsfiltereinstellung für die Videobandbreite (Hoch, Mittel oder Niedrig) verringert. Bei Anwendung von Mittelbildung übertrifft dieses jede Auswirkung einer Änderung der Videobandbreite.

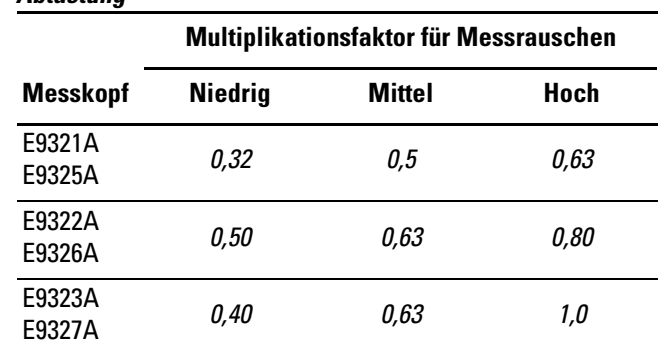

#### <span id="page-38-0"></span>Tabelle 14 Auswirkung der Videobandbreite auf Messrauschen pro **Ahtactung**

**Beispiel:** E9322A Leistungsmesskopf, ausgelöste Erfassung, hohe Videobandbreite.

Berechnung von Messrauschen pro Abtastung:  $\leq 180n$ W x 0.80) = <144 nW

#### **Auswirkung von Zeitansteuerung auf Messrauschen:**

Das Messrauschen ist von der Dauer der Zeitansteuerung abhängig, über welche die Messungen ausgeführt werden. Effektiv werden 20 Mittelbildungen pro 1 µs Ansteuerungsdauer ausgeführt.

#### **Einschwingzeiten**

#### **Nur-Mittel-Modus:**

Im Normal- und x2 Geschwindigkeitsmodus, manueller Filter, 10 dB Schritt bei abnehmender Leistung, siehe [Tabelle 15](#page-39-0).

<span id="page-39-0"></span>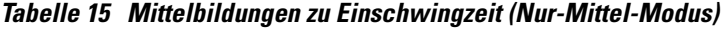

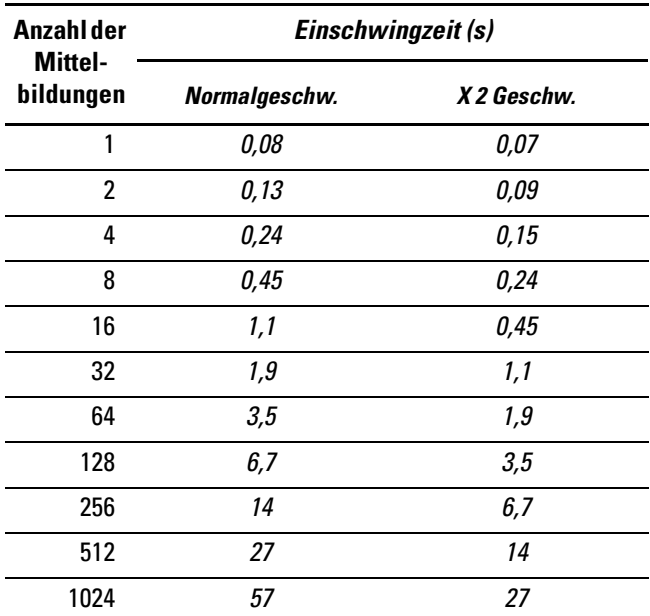

Für einen 10 dB Schritt bei abnehmender Leistung beträgt die Einschwingzeit im Schnellmodus innerhalb des Bereichs −50 bis +20 dBm :

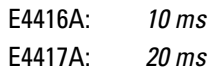

Überschreitet der Leistungssprung den autom. Übergangspunkt, sind 25 ms zu addieren.

#### **Normalmodus:**

Im Normalmodus mit Freischwingerfassung innerhalb des Bereichs −20 bis +20 dBm, wird die Einschwingzeit für einen 10 dB Schritt bei abnehmender Leistung von der Aktualisierungsrate der Messungen übertroffen und ist in [Tabelle 16](#page-41-0) für die verschiedenen Filtereinstellungen angegeben.

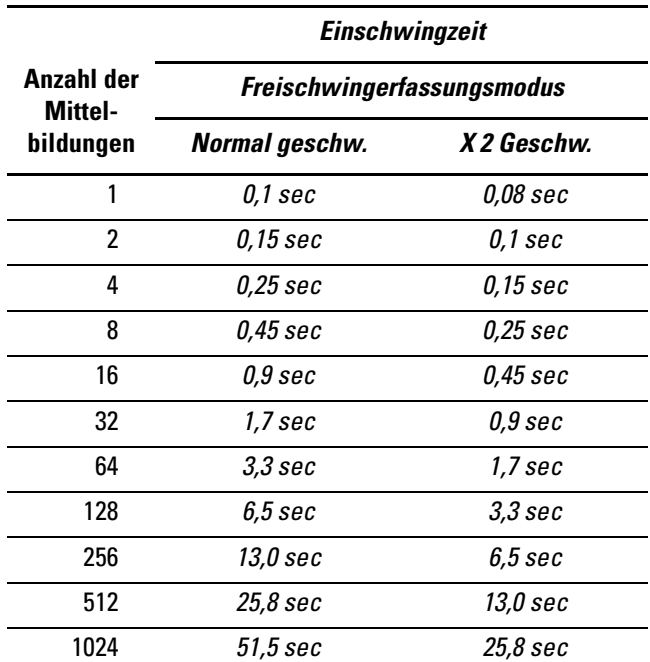

#### <span id="page-41-0"></span>Tabelle 16 Einschwingzeit zu Mittelbildungen

Für Normalmodus bei Messung im Dauer- oder Einzelerfassungsmodus sind die Leistung von Anstiegszeiten, Abfallzeiten und der zu 99% beständigen Ergebnisse in [Tabelle 17](#page-42-0) angegeben. Die Daten für Anstiegsund Abfallzeiten gelten für einen 0,0 dBm Impuls, Messung der Anstiegszeit und der Abfallzeit zwischen den Punkten 10% bis 90% und angewähltem oberen Bereich.

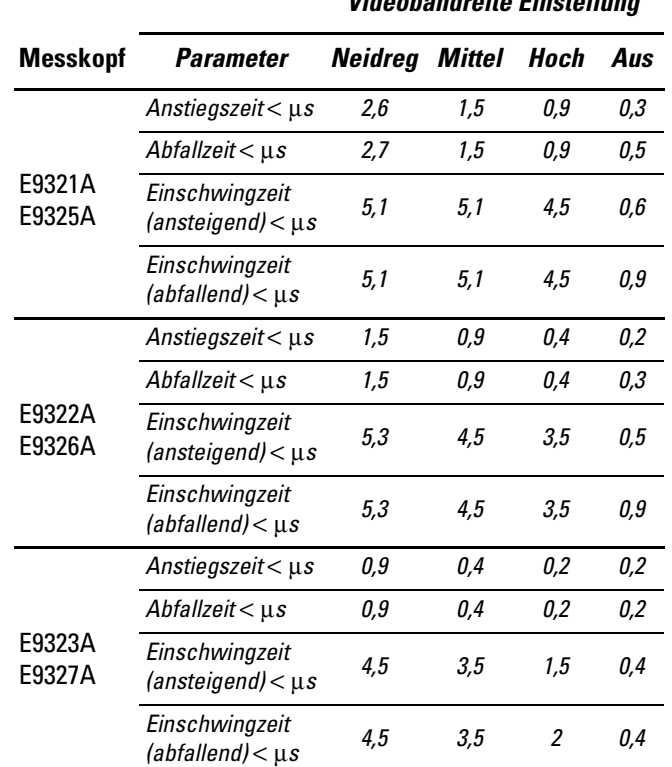

Videobandreite Einstellung

<span id="page-42-0"></span>Tabelle 17 Anstiegs- u. Abfallzeiten zu Messkopfbandbreite<sup>1</sup>

<sup>1</sup>Die Daten für Anstiegs- und Abfallzeit gelten nur bei Verwendung von E9288A Messkopfkabeln (1,50 Meter).

Überschwingen als Folge von Leistungssprüngen mit schnellen Anstiegszeiten, d. h. unter der Anstiegszeit des Messkopfs, beträgt unter 10%.

Überschreitet der Leistungssprung den autom. Übergangspunkt des Leistungsmesskopfs, sind  $10 \mu s$  zu addieren.

### **Maße und Gewichte**

Tabelle 18 Maße und Gewichte

|                     | <b>Maße und Gewichte</b>                      |  |
|---------------------|-----------------------------------------------|--|
| <b>Nettogewicht</b> | $0,2$ kg                                      |  |
| Versandgewicht      | $0.55$ kg                                     |  |
| <b>Abmessungen</b>  | Länge: 150 mm<br>Breite: 38 mm<br>Höhe: 30 mm |  |

# <span id="page-44-0"></span>3 Betrieb

#### **In diesem Kapitel finden Sie**

In diesem Kapitel lernen Sie die E-Serie E9320 Leistungsmessköpfe näher kennen. Es enthält die folgenden Abschnitte:

- • [Allgemeines auf Seite 46](#page-45-0)
- • [Betrieb auf Seite 53](#page-52-0)
- • [Verkaufs- und Kundendienstniederlassungen auf](#page-59-1)  [Seite 60](#page-59-1)

# <span id="page-45-0"></span>Allgemeines

In diesem Kapitel finden Sie Informationen über allgemeine Instandhaltung, Funktionsprüfung, Störungssuche und Instandsetzung von E-Serie E9320 Leistungsmessköpfen.

## <span id="page-45-1"></span>**Reinigung**

Das Gehäuse des E-Serie E9320 Leistungsmesskopfs ist mit einem sauberen, feuchten Tuch zu reinigen.

#### **Reinigung des Anschlusses**

Die HF-Steckerkugeln werden beschädigt, wenn sie mit Kohlenwasserstofflösungen wie Aceton, Trichloroethylen, Kohlenstofftetrachlorid und Benzol in Kontakt kommen.

Der Anschluss darf nur an einem Arbeitsplatz ohne statische Aufladung gereinigt werden. Eine elektrostatische Entladung am Mittelstift des Anschlusses zerstört den Leistungsmesskopf.

Eine Lösung aus reinem Isopropyl oder Ethylalkohol ist zur Reinigung des Anschlusses geeignet. Dabei ist zu beachten, dass diese Lösungen feuergefährlich sind.

Die Vorderseite des Anschlusses mit einem in Isopropylalkohol getauchten Baumwolltuch reinigen. Wenn das Tuch zu groß ist, verwenden Sie einen mit flusenfreiem Baumwolltuch umwickelten und in Isopropylalkohol getauchten runden Holzzahnstocher.

#### <span id="page-46-0"></span>**Funktionsprüfung**

#### **Funktionsprüfung von Welligkeitsfaktor (SWR) und Reflektionsgrad (Rho)**

In diesem Abschnitt wird kein bestimmtes Verfahren für SWR-Prüfungen festgelegt, da mehrere Prüfmethoden und unterschiedliche Ausrüstung für eine Überprüfung von SWR oder Reflektionsgrad zur Verfügung stehen. Aus diesem Grunde ist die tatsächliche Genauigkeit der Prüfausrüstung nachzuweisen, wenn anhand der Messgerätespezifikationen nachgewiesen werden soll, ob die Einsatzfähigkeit gegeben ist. Das eingesetzte Prüfsystem darf die Rho-Unschärfen nicht übersteigen, die in [Tabelle 19](#page-46-1) für die Prüfung von E9325A, E9326A und E9327A angegeben sind. Zur Prüfung von E9321A, E9322A und E9323A ist [Tabelle](#page-47-0)  [20](#page-47-0) zu verwenden.

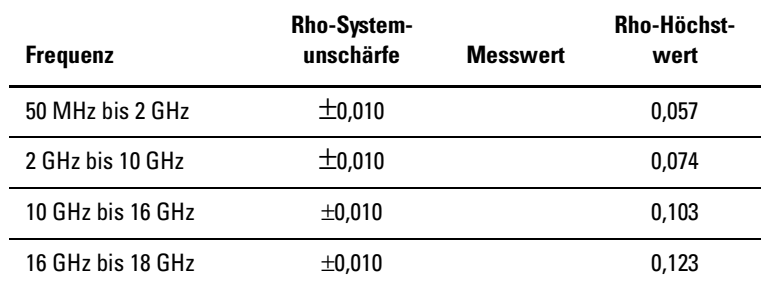

#### <span id="page-46-1"></span>**Tabelle 19 Reflektionsgrad für E9321A und E9325A**

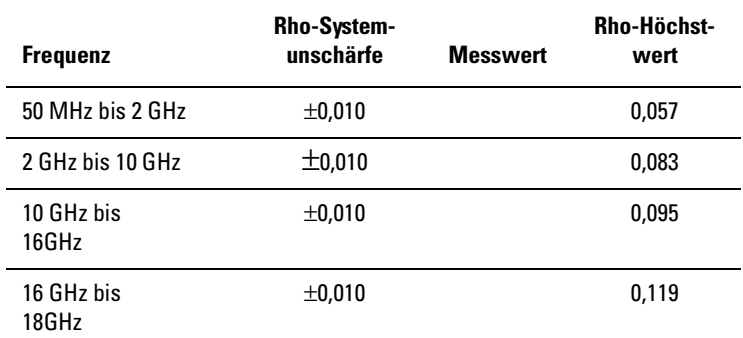

#### <span id="page-47-0"></span>**Tabelle 20 Reflektionsgrad für E9322A und E9326A**

#### **Tabelle 21 Reflektionsgrad für E9323A und E9327A**

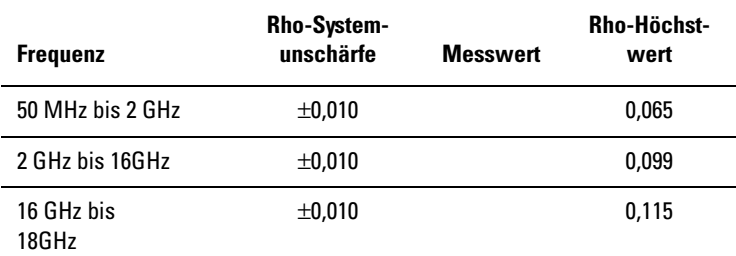

#### <span id="page-48-0"></span>**Austauschteile**

[Tabelle 22](#page-50-0) enthält eine Aufstellung der Austauschteile. [Abbildung 10](#page-49-0) ist ein auseinandergezogener Perspektivschnitt (APS), in dem die Austauschteile dargestellt sind. Bei der Bestellung eines Teils geben Sie bitte die Agilent Bestellnummer sowie die erforderliche Anzahl an und adressieren Ihre Bestellung an die zuständige Agilent Niederlassung.

**HINWEIS** Innerhalb der USA empfiehlt es sich, direkt beim Agilent Teilezenter in Roseville, Kalifornien zu bestellen. Ihre zuständige Agilent Niederlassung steht Ihnen mit Informationen und Formularen für das "Direktversandsystem" gerne zur Verfügung. Sie erfahren bei Ihrer zuständigen Agilent Niederlassung auch die gebührenfreien Telefonnummern zum Bestellen von Teilen und Zubehör.

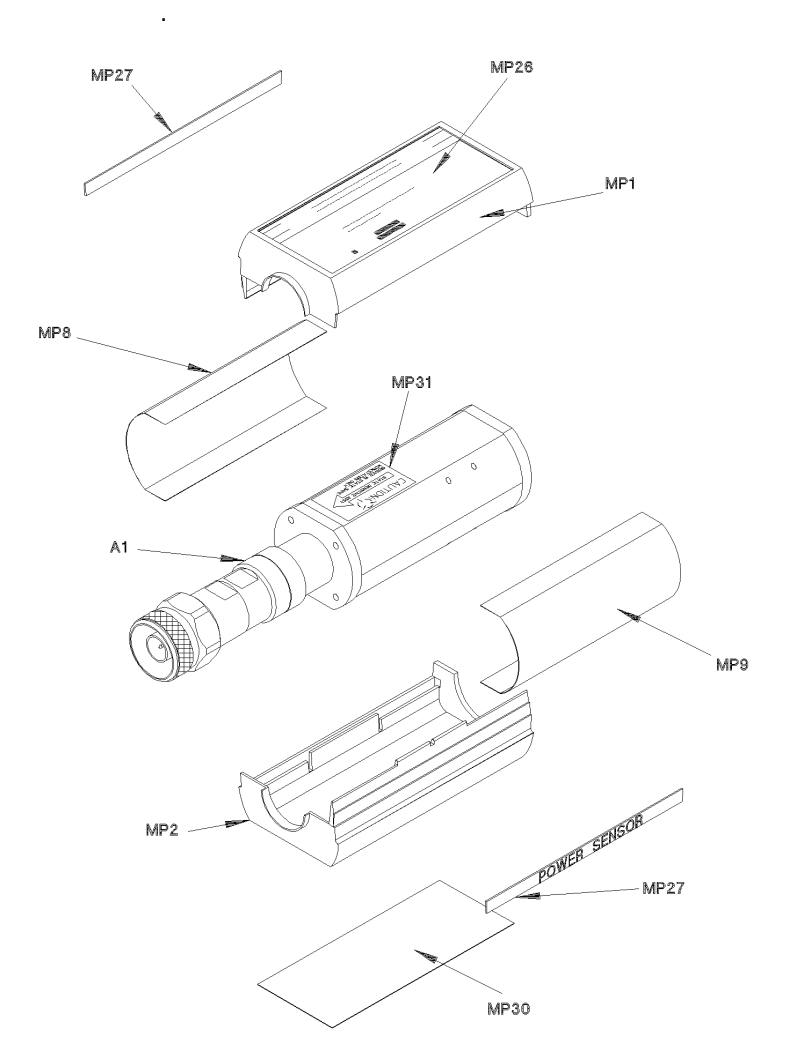

<span id="page-49-0"></span>**Abbildung 10 Auseinandergezogener Perspektivschnitt**

<span id="page-50-0"></span>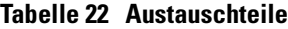

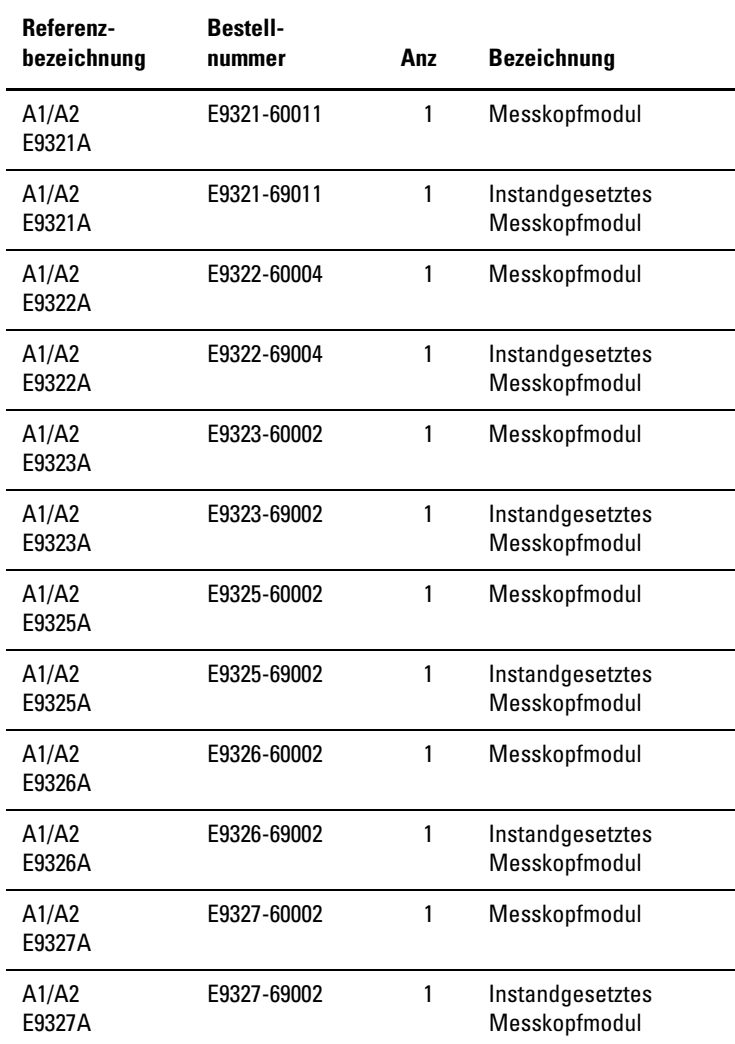

#### **Tabelle 22 Austauschteile**

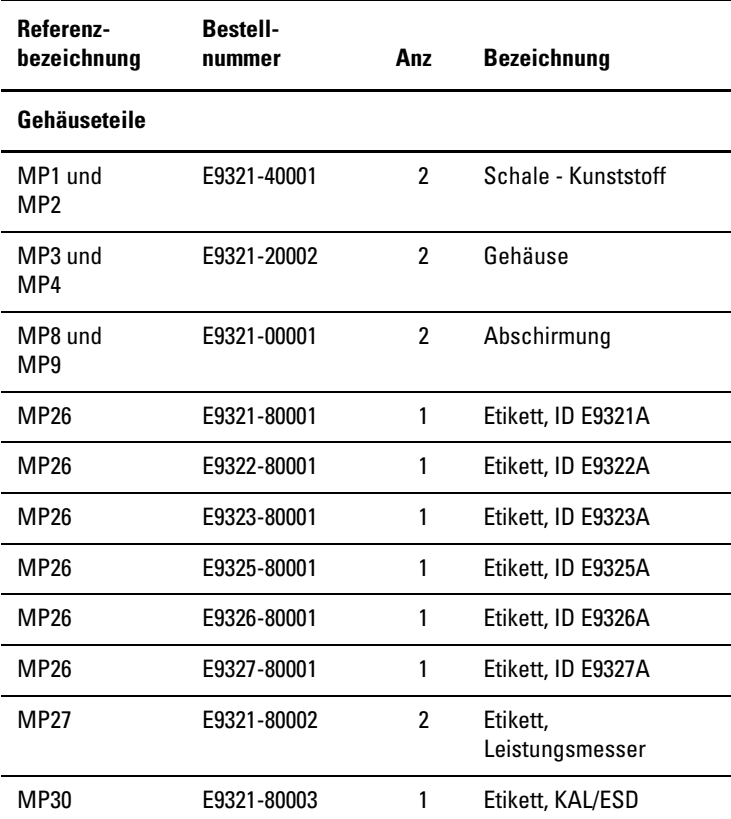

## <span id="page-52-0"></span>Betrieb

Die Anweisungen zum Betrieb enthalten die Abschnitte Arbeitsweise, Störungssuche und Instandsetzung.

#### <span id="page-52-1"></span>**Arbeitsweise**

Die "Trennwandgruppe" des Leistungsmessers konvertiert den HF-Eingang in ein Spannungssignal mit niedriger Frequenz, welches die HF-Hüllkurvenleistung darstellt. Der Eingang erfolgt in AC gekuppelt an ein 3dB Dämpfungsglied vor einem 50 Ohm Belastungswiderstand. Zwei mit dem Belastungswiderstand verbundene Dioden bilden ein Halbwellendetektorpaar mit entgegengesetzter Polarität und komplementärem Spannungsausgang. Das erfasste Signal durchfließt ein Tiefpass-Lastfilter. Die Grenzfrequenz des Filters beträgt je nach Ausführung/ Bandbreitenspezifikation des Messkopfs 300 kHz, 1,5 MHz, oder 5 MHz.

Das erfasste Signal kann jetzt einem von zwei Messwegen folgen. Der Nur-Mittel-Signalweg ist zu Lasten der Videobandbreite des Detektors für hohe Empfindlichkeit und niedrige Auswanderung optimiert. Dieser Messweg zerhackt das Signal in eine Trägerfrequenz im Bereich von 440 Hz, um die Empindlichkeit gegenüber DC-Verschiebungen zu beseitigen und verstärkt anschließend das AC-Signal. Die Parameter für Verstärkung und Zerhacken sind mit einem typischen dynamischen Leistungsbereich von −65 bis +20 dBm nahezu identisch mit denen früherer Diodenmessköpfe von Agilent.

Der Zerhacker ist ein Schalter, der die beiden symmetrischen Signale mit den beiden Eingängen eines Differentialverstärkers verbindet. Die niedrigen DC-Signale des Detektors werden auf diese Weise in ein AC-Signal umgewandelt. Der Ausgang des Differentialverstärkers ist mit einem Vorverstärker mit einstellbarer Verstärkung verbunden.

Der Dynamikbereich des Messkopfs beträgt in diesem Modus über 80 dB. Der Messkopf verfügt somit über zwei Leistungsbereiche. Im hohen Leistungsbereich wird das Signal vor einer weiteren Verstärkung gedämpft. Die Bandbreite des zerhackten Signals wird auf unter die Hälfte der Zerhackergeschwindigkeit begrenzt. Daher eignet sich diese Methode nicht für weite (~5 MHz) Bandbreitenmessungen.

Der Normalmessweg wird eingesetzt, um die Momentleistung eines HF-Signals zu erfassen. Sie ist für eine Bandbreite bis zu 5 MHz optimiert. Zu den Abstrichen beim Spitzenmessweg gehört ein reduzierter Dynamikbereich und eine höhere Temperaturempfindlichkeit.

Der Ausgang des Lastfilters ist mit einem Verstärker mit einstellbarer Verstärkung verbunden, dessen Bandbreite mit Messkopfausführung/ Bandbreitenspezifikation übereinstimmt. Die Differentialanordnung schränkt die Empfindlichtkeit gegenüber Grundgeräusch, DC-Verschiebung und -Abwanderung weitgehen ein. Im Normalmodus verfügt der Verstärker über maximale Bandbreiten von 300 kHz, 1,5 MHz oder 5 MHz und ermöglicht dem Anwender eine Anpassung der Bandbreite der Prüfsignalmodulation an die hoch entwickelte Datenverarbeitung der Geräte. Auf diese Weise kann der Leistungsmesser Stoß-Mittel- und Spitzenleistung messen, um Spitze-Mitte-Verhältnisse zu berechnen und weitere zeitangesteuerte Leistungsprofile auf dem großflächigen LCD-Bildschirm des Leistungsmessers anzuzeigen.

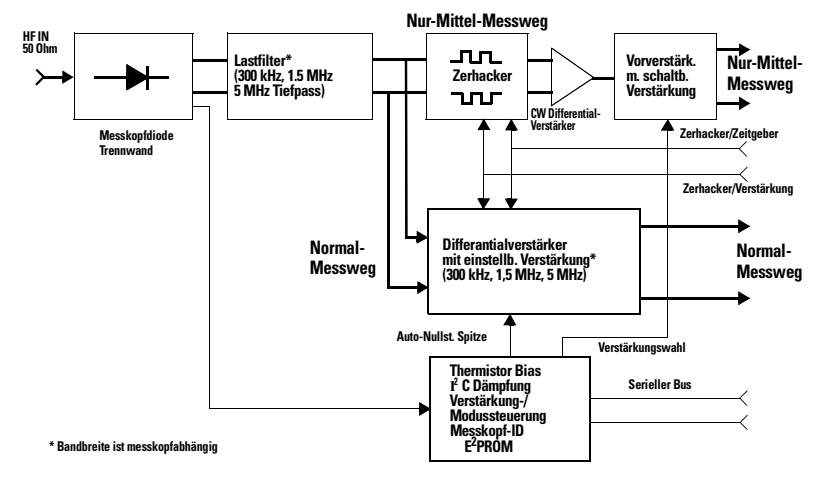

#### **Abbildung 11 Vereinfachtes Messkopf-Blockdiagramm**

Die dreidimensionalen Kalibrierdaten werden in einer EEPROM an der Messkopf-PCA gespeichert. Diese Daten sind charakteristisch für jeden Messkopf und setzen sich aus Frequenz zu Eingangsleistung zu Temperatur zusammen. Beim Einschalten bzw. beim Anschlieflen des Messkopfkabels werden diese Kalibrierfaktoren in die EPM-P (E4416A/17A) Serie Leistungsmesser heruntergeladen. Das bedeutet, dass der Benutzer beim Auswechseln von Messköpfen keine Kalibrierdaten eingeben muss. Erforderlich ist lediglich die Eingabe der Frequenz des Eingangssignals.

#### <span id="page-56-0"></span>**Störungssuche**

Mit Hilfe der Hinweise zur Störungssuche soll im ersten Schritt festgestellt werden, ob eine Störung im Leistungsmesskopf, Kabel oder Leistungsmesser vorliegt. Wenn eine Störung des Leistungsmesskopfs nachgewiesen ist, muss zur Instandsetzung ein geeignetes Messkopfmodul eingebaut werden. Siehe dazu [Tabelle 22 auf Seite 51.](#page-50-0)

Wird am Leistungsmesser die Fehlermeldung 241 bzw. 310 angezeigt, ist von einer Störung des Leistungsmesskopfs auszugehen. Fehler 241 wird bei fehlendem Messkopf angezeigt. Für den Anschluss eines E-Serie 9320A Messkopfs an einen EPM-P Serie Leistungsmesser ist ein E9288 Kabel zu verwenden.

Tritt während der Messung eine Störung auf und wird keine Fehlermeldung angezeigt, ist das zwischen Leistungsmesser und Leistungsmesskopf geschaltete Kabel auszutauschen. Wird die Störung dadurch nicht behoben, ist festzustellen, ob der Leistungsmesser oder der Leistungsmesskopf schadhaft ist. Dazu einen anderen Leistungsmesskopf einbauen.

Eine elektrostatische Entladung zerstört den Leistungsmesskopf. Der Leistungsmesskopf darf nur geöffnet werden, wenn Sie und der Leistungsmesskopf sich in einer statikfreien Umgebung befinden.

#### <span id="page-56-1"></span>**Reparatur eines fehlerhaften Messkopfs**

In den E-Serie E9320 Leistungsmessköpfen befinden sich keine reparierbaren Teile. Wenn eine Störung am Messkopf auftritt, ist das komplette "Modul" durch ein in der [Tabelle 22](#page-50-0)  [auf Seite 51](#page-50-0) angegebenes geeignetes "instandgesetztes Messkopfmodul" zu ersetzen.

#### <span id="page-57-0"></span>**Zerlegen**

Zum Zerlegen des Leistungsmesskopfs ist folgendermaßen vorzugehen:

Der Leistungsmesskopf darf nur an einem Arbeitsplatz ohne statische Aufladung zerlegt werden. Eine elektrostatische Entladung zerstört den Leistungsmesskopf.

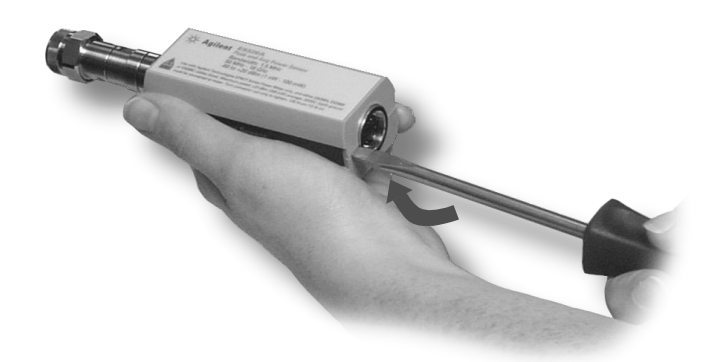

#### <span id="page-57-1"></span>**Abbildung 12 Abnehmen des Leistungsmesskopfgehäuses**

Das Blatt eines Schraubenziehers an der Rückseite des Leistungsmesskopfs zwischen die beiden Kunststoffschalen einführen ([Siehe Abbildung 12\)](#page-57-1). Um eine Beschädigung der Kunststoffschalen zu vermeiden, sollte die Blattbreite des Schraubenziehers der Breite des Schlitzes zwischen den beiden Schalen entsprechen.

Hebeln Sie abwechselnd solange an beiden Seiten des Anschlusses J1, bis die Kunststoffschalen getrennt sind. Nehmen Sie die Schalen und die magnetische Abschirmungen ab.

#### <span id="page-58-0"></span>**Zusammenbau**

Die magnetische Abschirmung und die Kunststoffschalen wieder zusammensetzen. Lassen Sie die Kunststoffschalen zusammenschnappen.

#### <span id="page-59-1"></span><span id="page-59-0"></span>**Verkaufs- und Kundendienstniederlassungen**

Geben Sie in allen schriftlichen Mitteilungen oder Telefongesprächen die Modellnummer und die komplette Seriennummer des Leistungsmesskopfs an. Mit Hilfe dieser Angaben kann der Mitarbeiter von Agilent sofort erkennen, ob sich Ihr Gerät noch innerhalb der Garantiezeit befindet.

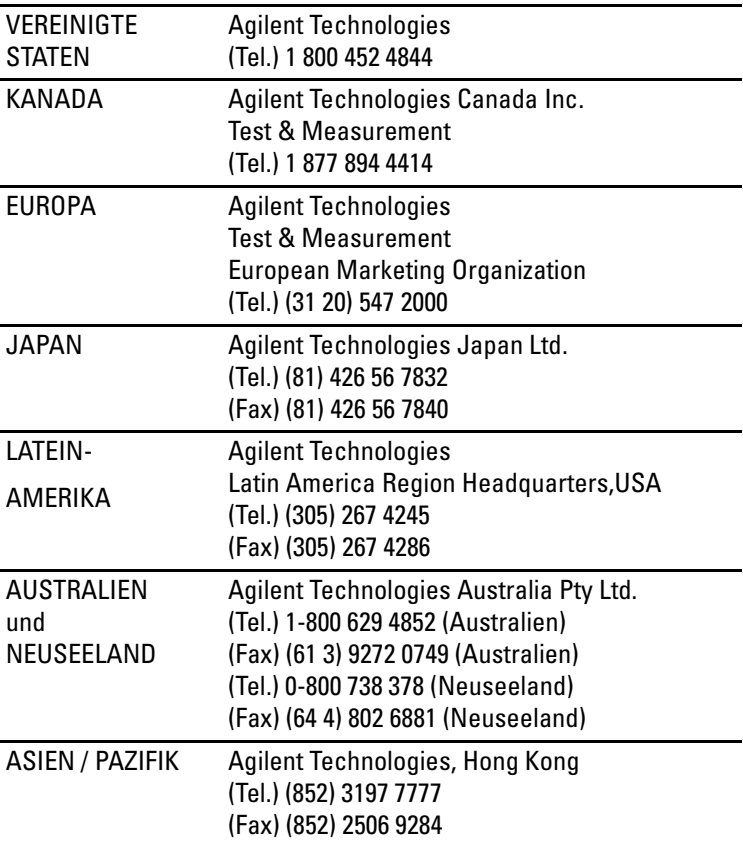